# **A** ELTEXALATAU

Комплексные решения для построения сетей

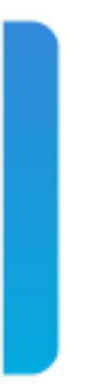

# Станционные оптические терминалы **LTP-16N(T)** Настройка и мониторинг OLT по SNMP

Версия ПО 1.3.1

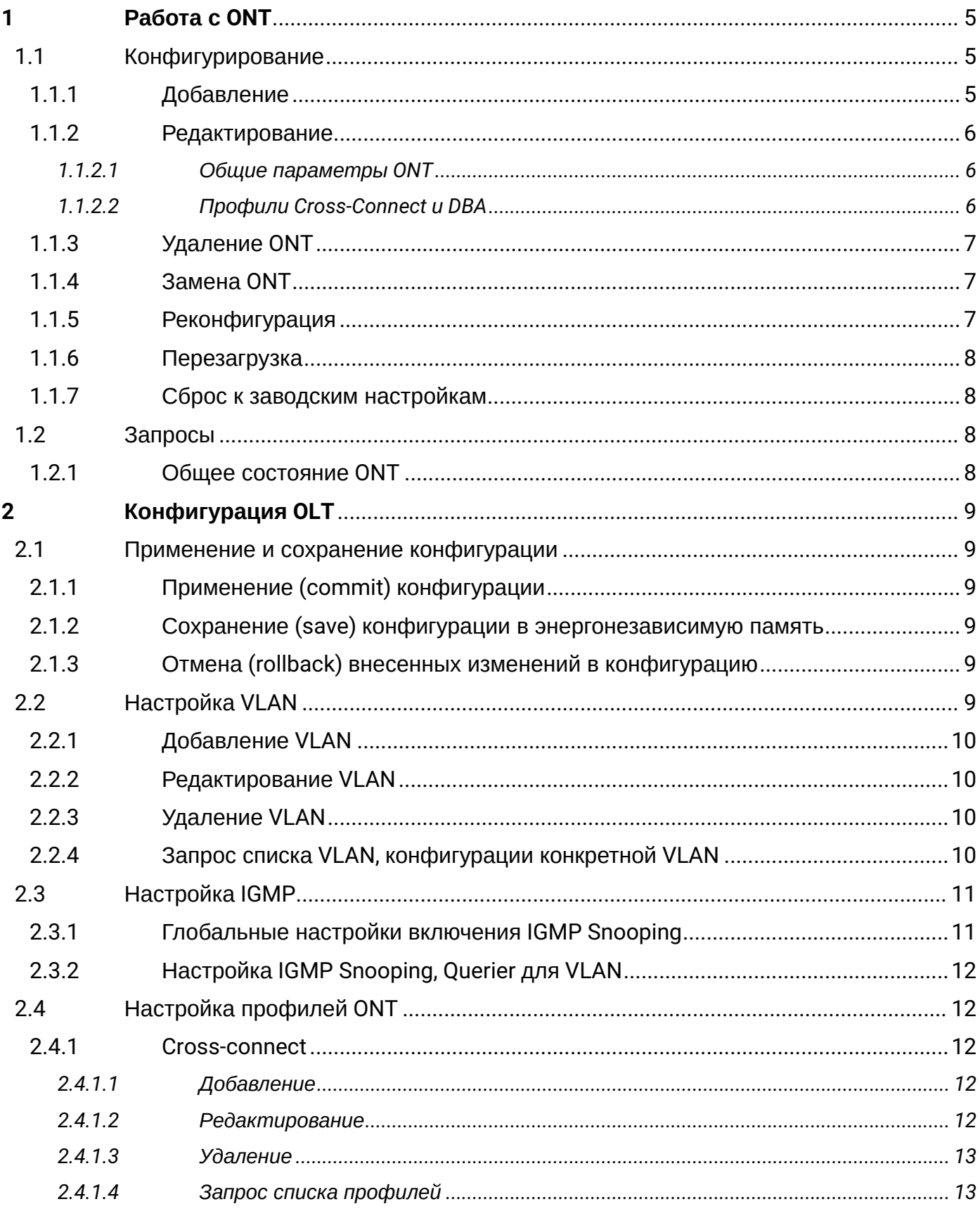

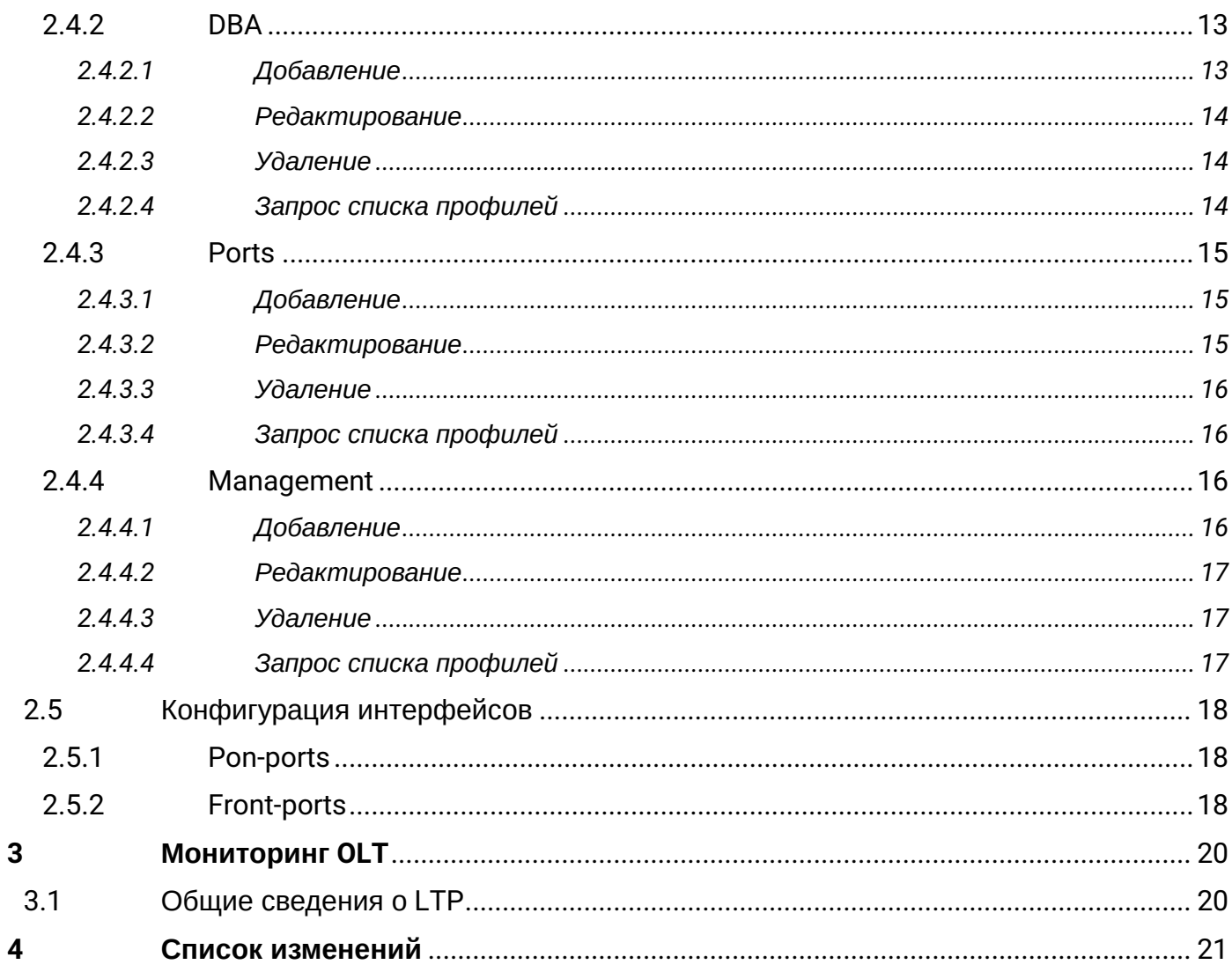

#### **Примечания и предупреждения**

- Примечания содержат важную информацию, советы или рекомендации по использованию и настройке устройства.
- Предупреждения информируют пользователя о ситуациях, которые могут нанести вред программно-аппаратному комплексу, привести к некорректной работе системы или потере данных.

# <span id="page-4-0"></span>1 Работа с ONT

**4** Соответствие имен параметров цифровым OID приведено в MIB-файлах.

Если в команде присутствует серийный номер ONT, то он указывается в формате AAAAXXXXXXX, где АААА - 4 латинских буквы, XXXXXXXX - 8 НЕХ-символов.

# Примеры:

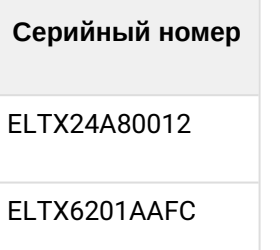

# Профили для ONT назначаются заданием индекса профиля на соответствующий OID-конфигурации ONT. Узнать индекс профиля по его имени можно в таблицах профилей:

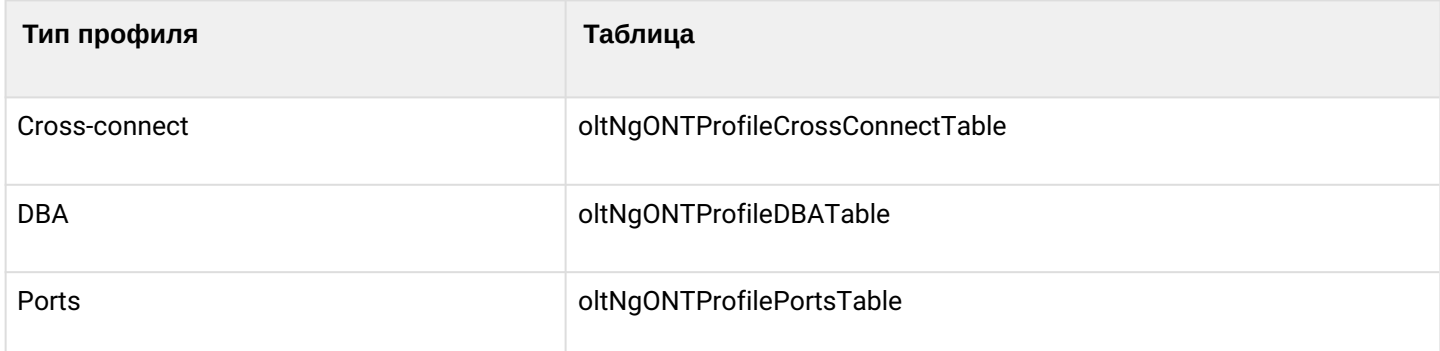

Если в конфигурации ONT допускается не указывать профиль, то для установки такого значения вместо индекса профиля передаётся число 0.

# <span id="page-4-1"></span>1.1 Конфигурирование

Конфигурирование ONT производится с помощью таблиц:

- oltNgONTConfigTable общие параметры;
- oltNGONTServiceTable профили Cross-Connect и DBA.

# <span id="page-4-2"></span>1.1.1 Добавление

В таблицах конфигурирования ОNT используются следующие индексы: <pon\_port>, <ont\_id>.

**4** При добавлении ОNT необходимо указать дополнительный параметр из конфигурации ОNT. например серийный номер или PON password.

*Формат команды:*

# **snmpset -v2c -c <rw\_community> <ipaddr> oltNgONTConfigRowStatus.1.<pon\_port>.<ont\_id> i 4 oltNgONTConfigSerialNumber.1.<pon\_port>.<ont\_id> s <serial>**

Где:

- <pon\_port> значение номера PON-порта;
- <ont\_id> значение ONT ID.

*Пример:*

```
snmpset -v2c -c private 192.168.1.2
oltNgONTConfigRowStatus.1.3.8 i 4 
oltNgONTConfigSerialNumber.1.3.8 s ELTX24A80012
```
Данная команда создаёт ONT 3/8 с серийным номером ELTX24A80012.

# <span id="page-5-0"></span>**1.1.2 Редактирование**

# <span id="page-5-1"></span>*1.1.2.1 Общие параметры ONT*

Общие параметры ONT настраиваются с помощью таблицы *oltNgONTConfigTable*.

*Формат команды:*

#### snmpset -v2c -c <rw\_community> <ipaddr> <parameter\_oid\_1>.1.<pon\_port>.<ont\_id> <par1\_type> **<par1\_value>**

**<parameter\_oid\_2>.1.<pon\_port>.<ont\_id> <par2\_type> <par2\_value>**

**………………………………………………………** 

# **<parameter\_oid\_N>.1.<pon\_port>.<ont\_id> <parN\_type> <parN\_value>**

Где:

- <parameter\_oid\_N> имена конкретных параметров в MIB;
- <parN\_type> тип значения параметра;
- <parN\_value> значение параметра.

*Пример:*

```
snmpset -v2c -c private 192.168.1.2 oltNgONTConfigPonPassword.1.3.8 s
"1234567890"
oltNgONTConfigProfilePortsID.1.3.8 u 1
oltNgONTConfigBroadcastFilter.1.3.8 i 2
oltNgONTConfigProfileManagementID.1.3.8 u 1
```
Эта команда для ONT 3/8 устанавливает значение *password=1234567890*, назначает профиль *Ports* с индексом 1, назначает профиль Management с индексом 1 и отключает *Broadcast filter*.

# <span id="page-5-2"></span>*1.1.2.2 Профили Cross-Connect и DBA*

Профили Cross-Connect и DBA настраиваются с помощью таблицы *oltNgONTServiceTable*. Указывается дополнительный индекс – номер сервиса.

При создании сервиса обязательно требуется указание профилей Cross-connect и DBA.

*Формат команды:*

# **snmpset -v2c -c <rw\_community> <ipaddr> oltNgONTServiceRowStatus.1.<pon\_port>.<ont\_id>.<service> i 4 oltNgONTServiceProfileCrossConnectID.1.<pon\_port>.<ont\_id>.<service> u <value> oltNgONTServiceProfileDBAID.1.<pon\_port>.<ont\_id>.<service> u <value>**

Где:

- <service> порядковый номер сервиса;
- <value> ID профиля, согласно
- таблицам oltNgONTProfileCrossConnectTable, oltNgONTProfileDBATable.

*Пример:*

```
snmpset -v2c -c private 192.168.1.2
oltNgONTServiceRowStatus.1.3.8.7 i 4
oltNgONTServiceProfileCrossConnectID.1.3.8.7 u 1
oltNgONTServiceProfileDBAID.1.3.8.7 u 2
```
Эта команда для ONT 3/8 устанавливает профиль Cross-Connect с индексом 1 и профиль DBA с индексом 2 для сервиса 7.

# <span id="page-6-0"></span>**1.1.3 Удаление ONT**

*Формат команды:*

**snmpset -v2c -c <rw\_community> <ipaddr> oltNgONTConfigRowStatus.1.<pon\_port>.<ont\_id> i 6**

*Пример:*

```
snmpset -v2c -c private 192.168.1.2
oltNgONTConfigRowStatus.1.3.8 i 6
```
Эта команда удаляет конфигурацию ONT 3/8.

# <span id="page-6-1"></span>**1.1.4 Замена ONT**

Замена ONT производится с помощью последовательных команд на удаление и на создание конфигурации с новыми параметрами.

# <span id="page-6-2"></span>**1.1.5 Реконфигурация**

*Формат команды:*

**snmpset -v2c -c <rw\_community> <ipaddr> oltNgONTOperationsReconfigure.1.<pon\_port>.<ont\_id> i 1**

*Пример:*

snmpset -v2c -c private 192.168.1.2 oltNgONTOperationsReconfigure.1.3.8 i 1

# <span id="page-7-0"></span>**1.1.6 Перезагрузка**

#### *Формат команды:*

**snmpset -v2c -c <rw\_community> <ipaddr> oltNgONTOperationsReboot.1.<pon\_port>.<ont\_id> i 1**

*Пример:*

snmpset -v2c -c private 192.168.1.2 oltNgONTOperationsReboot.1.3.8 i 1

#### <span id="page-7-1"></span>**1.1.7 Сброс к заводским настройкам**

*Формат команды:*

**snmpset -v2c -c <rw\_community> <ipaddr> oltNgONTOperationsDefault.1.<pon\_port>.<ont\_id> i 1**

*Пример:*

```
snmpset -v2c -c private 192.168.1.2
oltNgONTOperationsDefault.1.3.8 i 1
```
# <span id="page-7-2"></span>**1.2 Запросы**

#### <span id="page-7-3"></span>**1.2.1 Общее состояние ONT**

Параметры состояния ONT можно запросить с помощью таблицы *oltNgONTInfoTable*.

*Формат команды:*

#### snmpget -v2c -c <ro\_community> <ipaddr> <parameter\_oid>.1.<pon\_port>.<ont\_id>

*Пример*:

```
snmpget -v2c -c public 192.168.1.2
oltNgONTInfoState.1.3.8
oltNgONTInfoRSSI.1.3.8
```
Команда запрашивает состояние и RSSI для ONT 3/8.

# <span id="page-8-0"></span>2 Конфигурация OLT

# <span id="page-8-1"></span>**2.1 Применение и сохранение конфигурации**

Действия с конфигурацией осуществляются с помощью таблицы *oltNgConfigOperations*.

# <span id="page-8-2"></span>**2.1.1 Применение (commit) конфигурации**

Для записи конфигурации в running-config следует выполнить Commit.

```
Формат команды:
```
# **snmpset -v2c -c <rw\_community> -t 20 <ipaddr> oltNgConfigOperationsCommit.0 i 1**

*Пример:*

```
snmpset -v2c -c private -t 20 192.168.1.2 oltNgConfigOperationsCommit.0 i 1
```
# <span id="page-8-3"></span>**2.1.2 Сохранение (save) конфигурации в энергонезависимую память**

Для записи конфигурации в энергонезависимую память следует выполнить Save. *Формат команды:*

# **snmpset -v2c -c <rw\_community> -t 20 <ipaddr> oltNgConfigOperationsSave.0 i 1**

*Пример:*

```
snmpset -v2c -c private -t 20 192.168.1.2 oltNgConfigOperationsSave.0 i 1
```
# <span id="page-8-4"></span>**2.1.3 Отмена (rollback) внесенных изменений в конфигурацию**

Для отмены внесенных изменений в конфигурацию по SNMP необходимо выполнить rollback.

*Формат команды:*

# **snmpset -v2c -c <rw\_community> -t 20 <ipaddr> oltNgConfigOperationsRollback.0 i 1**

*Пример:*

snmpset -v2c -c private -t 20 192.168.1.2 oltNgConfigOperationsRollback.0 i 1

# <span id="page-8-5"></span>**2.2 Настройка VLAN**

Конфигурирование VLAN осуществляется с помощью таблиц:

- *oltNgVLANSettingsTable* общие параметры VLAN;
- *oltNgVLANSettingsIGMPTable* параметры IGMP;
- *oltNgVLANSettingsIGMPSnoopingTable* параметры IGMP Snooping;
- *oltNgVLANSettingsIGMPSnoopingStaticGroupTable* управление статическими группами.

# <span id="page-9-0"></span>**2.2.1 Добавление VLAN**

*Формат команды:*

```
snmpset -v2c -c <rw_community> <ipaddr> oltNgVLANSettingsRowStatus.1.<vlan_id> i 4
Пример:
```
snmpset -v2c -c private 192.168.1.2 oltNgVLANSettingsRowStatus.1.156 i 4

Команда создаёт VLAN 156.

# <span id="page-9-1"></span>**2.2.2 Редактирование VLAN**

Для любой VLAN по SNMP есть возможность изменить имя и настройки IGMP.

*Формат команды:*

**snmpset -v2c -c <rw\_community> <ipaddr> oltNgVLANSettingsName.1.<vlan\_id> s "vlan\_name" oltNgVLANSettingsIGMPQueryInterval.1.<vlan\_id> u <value> oltNgVLANSettingsIGMPSnoopingEnabled.1.<vlan\_id> i 1/2 oltNgVLANSettingsIGMPSnoopingQuerierEnabled.1.<vlan\_id> i 1/2 oltNgVLANSettingsIGMPSnoopingStaticGroupRowStatus.1.<vlan\_id>.4.<group\_ip>.<port\_id> i 4/6**

*Пример:*

```
snmpset -v2c -c private 192.168.1.2 
oltNgVLANSettingsName.1.156 s "edited_by_snmp"
oltNgVLANSettingsIGMPQueryInterval.1.156 u 300
oltNgVLANSettingsIGMPSnoopingEnabled.1.156 i 1
oltNgVLANSettingsIGMPSnoopingQuerierEnabled.1.156 i 1
oltNgVLANSettingsIGMPSnoopingStaticGroupRowStatus.1.156.4.225.25.32.185.5 i 4
```
Команда устанавливает для VLAN 156 имя "edited\_by\_snmp", включает IGMP snooping и IGMP snooping querier, устанавливает IGMPQueryInterval=300, добавляет статическую мультикаст-группу 225.25.32.185 для interface pon-port 5.

# <span id="page-9-2"></span>**2.2.3 Удаление VLAN**

*Формат команды:*

#### **snmpset -v2c -c <rw\_community> <ipaddr> oltNgVLANSettingsRowStatus.1.<vlan\_id> i 6**

*Пример:*

snmpset -v2c -c private 192.168.1.2 oltNgVLANSettingsRowStatus.1.156 i 6

Команда удаляет VLAN 156 из конфигурации.

# <span id="page-9-3"></span>**2.2.4 Запрос списка VLAN, конфигурации конкретной VLAN**

Для запроса списка VLAN необходимо воспользоваться запросом:

*Формат команды:*

**snmpwalk -v2c -c <ro\_community> <ipaddr> oltNgVLANSettingsName.1**

*Пример:*

snmpwalk -v2c -c public 192.168.1.2 oltNgVLANSettingsName.1

Команда выводит список VLAN.

Получить конфигурацию конкретной VLAN можно с помощью следующего запроса:

*Формат команды:*

**snmpget -v2c -c <ro\_community> <ipaddr> oltNgVLANSettingsName.1.<vlan\_id> oltNgVLANSettingsIGMPVersion.1.<vlan\_id> oltNgVLANSettingsIGMPRobustnessVariable.1.<vlan\_id> oltNgVLANSettingsIGMPQueryInterval.1.<vlan\_id> oltNgVLANSettingsIGMPQueryResponseInterval.1.<vlan\_id> oltNgVLANSettingsIGMPLastMemberQueryInterval.1.<vlan\_id> oltNgVLANSettingsIGMPSnoopingQuerierEnabled.1.<vlan\_id> oltNgVLANSettingsIGMPSnoopingQuerierDSCP.1.<vlan\_id> oltNgVLANSettingsIGMPSnoopingQuerierFastLeaveEnabled.1.<vlan\_id> oltNgVLANSettingsIGMPSnoopingQuerierIpAddress.1.<vlan\_id> oltNgVLANSettingsIGMPSnoopingReplaceSourceIpAddress.1.<vlan\_id>**

*Пример:*

```
snmpget -v2c -c public 192.168.1.2 oltNgVLANSettingsName.1.156
oltNgVLANSettingsIGMPVersion.1.156
oltNgVLANSettingsIGMPRobustnessVariable.1.156
oltNgVLANSettingsIGMPQueryInterval.1.156
oltNgVLANSettingsIGMPQueryResponseInterval.1.156
oltNgVLANSettingsIGMPLastMemberQueryInterval.1.156
oltNgVLANSettingsIGMPSnoopingQuerierEnabled.1.156
oltNgVLANSettingsIGMPSnoopingQuerierDSCP.1.156
oltNgVLANSettingsIGMPSnoopingQuerierFastLeaveEnabled.1.156
oltNgVLANSettingsIGMPSnoopingQuerierIpAddress.1.156
oltNgVLANSettingsIGMPSnoopingReplaceSourceIpAddress.1.156
```
Команда выводит конфигурацию VLAN 156.

# <span id="page-10-0"></span>**2.3 Настройка IGMP**

# <span id="page-10-1"></span>**2.3.1 Глобальные настройки включения IGMP Snooping**

Для настройки IGMP используется таблица *oltNgIGMPSnoopingTable*. OID для настройки глобальных параметров приведены в таблице ниже.

*Формат команды:*

# **snmpset -v2c -c <rw\_community> <ipaddr> oltNgIGMPSnoopingEnabled.1 i 1/2**

*Пример:*

snmpset -v2c -c private 192.168.1.2 oltNgIGMPSnoopingEnabled.1 i 1

Команда включает IGMP Snooping.

# <span id="page-11-0"></span>2.3.2 Настройка IGMP Snooping, Querier для VLAN

Данная настройка осуществляется аналогично с разделом "Редактирование VLAN".

# <span id="page-11-1"></span>2.4 Настройка профилей ONT

# <span id="page-11-2"></span>2.4.1 Cross-connect

Работа с профилями cross-connect осуществляется с помощью таблицы oltNgONTProfileCrossConnectTable.

#### <span id="page-11-3"></span>2.4.1.1 Добавление

Формат команды:

snmpset -v2c -c <rw\_community> <ipaddr> oltNgONTProfileCrossConnectRowStatus.<profile\_index> i 4

Пример:

```
snmpset -v2c -c private 192.168.1.2
oltNgONTProfileCrossConnectRowStatus.2 i 4
```
Команда добавляет профиль Cross-connect с индексом 2.

# <span id="page-11-4"></span>2.4.1.2 Редактирование

Формат команды:

snmpset -v2c -c <rw\_community> <ipaddr>

```
<parameter_oid_1>.<profile_id> <par1_type> <par1_value>
```
<parameter\_oid\_2>.<profile\_id> <par2\_type> <par2\_value>

 $\ddot{\phantom{a}}$ 

<parameter\_oid\_N>.<profile\_id> <parN\_type> <parN\_value>

Где:

- <parameter\_oid\_N> имена конкретных параметров в МІВ;
- <profile\_id> индекс профиля;
- <parN\_type> тип значения параметра;
- <parN\_value> значение параметра.

Пример:

```
snmpset -v2c -c private 192.168.1.2 oltNgONTProfileCrossConnectName.2 s
"edited_by_snmp" oltNgONTProfileCrossConnectTrafficModel.2 i 1
oltNgONTProfileCrossConnectOntMode.2 i 1
oltNgONTProfileCrossConnectBridgeGroup.2 u 5 oltNgONTProfileCrossConnectOuterVid.2 u 156
```
Команда устанавливает для профиля Cross-connect с индексом 2 имя "edited\_by\_snmp", traffic-model multicast, ont mode = bridge, bridge group = 5  $\mu$  Outer VID 156.

# <span id="page-12-0"></span>*2.4.1.3 Удаление*

*Формат команды:*

**snmpset -v2c -c <rw\_community> <ipaddr> oltNgONTProfileCrossConnectRowStatus.<profile\_index> i 6**

*Пример:*

snmpset -v2c -c private 192.168.1.2 oltNgONTProfileCrossConnectRowStatus.2 i 6

Команда удаляет профиль Cross-connect с индексом 2.

# <span id="page-12-1"></span>*2.4.1.4 Запрос списка профилей*

*Формат команды:*

**snmpwalk -v2c -c <ro\_community> <ipaddr> oltNgONTProfileCrossConnectName**

*Пример:*

snmpwalk -v2c -c public 192.168.1.2 oltNgONTProfileCrossConnectName

# <span id="page-12-2"></span>**2.4.2 DBA**

Работа с профилями DBA осуществляется с помощью таблицы *oltNgONTProfileDBATable*.

# <span id="page-12-3"></span>*2.4.2.1 Добавление*

*Формат команды:*

**snmpset -v2c -c <rw\_community> <ipaddr>** oltNgONTProfileDBARowStatus.<profile\_index>i4

*Пример:*

snmpset -v2c -c private 192.168.1.2 oltNgONTProfileDBARowStatus.3 i 4

Команда добавляет профиль DBA с индексом 3.

#### <span id="page-13-0"></span>2.4.2.2 Редактирование

Формат команды:

snmpset -v2c -c <rw\_community> <ipaddr>

<parameter\_oid\_1>.<profile\_id> <par1\_type> <par1\_value>

<parameter\_oid\_2>.<profile\_id> <par2\_type> <par2\_value>

#### <parameter\_oid\_N>.<profile\_id> <parN\_type> <parN\_value>

Где:

- <parameter\_oid\_N> имена конкретных параметров в МІВ;
- <profile\_id> индекс профиля;
- <parN\_type> тип значения параметра;
- $\cdot$  <parN\_value> значение параметра.

Пример:

```
snmpset -v2c -c private 192.168.1.2
oltNgONTProfileDBAName.3 s "edited_by_snmp"
oltNgONTProfileDBAReportingMode.3 i 2
oltNgONTProfileDBABandwidthBesteffort.3 u 269248
```
Команда устанавливает для профиля DBA с индексом 3 имя "edited\_by\_snmp", режим status-reporting и besteffort bandwidth 269248.

# <span id="page-13-1"></span>2.4.2.3 Удаление

Формат команды:

snmpset -v2c -c <rw\_community> <ipaddr> oltNqONTProfileDBARowStatus.<profile\_index>i6

Пример:

snmpset -v2c -c private 192.168.1.2 oltNgONTProfileDBARowStatus.3 i 6

Команда удаляет профиль DBA с индексом 3.

# <span id="page-13-2"></span>2.4.2.4 Запрос списка профилей

Формат команды:

#### snmpwalk -v2c -c <ro\_community> <ipaddr> oltNgONTProfileDBAName

Пример:

snmpwalk -v2c -c public 192.168.1.2 oltNgONTProfileDBAName

# <span id="page-14-0"></span>2.4.3 Ports

Работа с профилями Ports осуществляется с помощью таблиц:

- oltNgONTProfilePortsTable общие параметры профиля;
- oltNgONTProfilePortsUNIPortTable UNI-порты.

# <span id="page-14-1"></span>2.4.3.1 Добавление

Формат команды:

snmpset -v2c -c <rw\_community> <ipaddr> oltNgONTProfilePortsRowStatus.<profile\_index> i 4

Пример:

snmpset -v2c -c private 192.168.1.2 oltNgONTProfilePortsRowStatus.4 i 4

Команда добавляет профиль Ports с индексом 4.

# <span id="page-14-2"></span>2.4.3.2 Редактирование

Общие параметры:

Формат команды:

snmpset -v2c -c <rw\_community> <ipaddr> <parameter\_oid\_1>.<profile\_id>

<par1\_type> <par1\_value> <parameter\_oid\_2>.<profile\_id> <par2\_type>

<par2\_value> ... <parameter\_oid\_N>.<profile\_id>

#### <parN\_type> <parN\_value>

Где:

- <parameter\_oid\_N> имена конкретных параметров в МІВ;
- <profile\_id> индекс профиля;
- <parN\_type> тип значения параметра;
- $\cdot$  <parN\_value> значение параметра.

Пример:

```
snmpset -v2c -c private 192.168.1.2 oltNgONTProfilePortsName.4 s
"edited_by_snmp" oltNgONTProfilePortsIGMPVersion.4 i 2
oltNgONTProfilePortsIGMPOueryInterval.4 u 120
oltNgONTProfilePortsVeipMulticast.4 i 1
oltNgONTProfilePortsVeipIgmpDownstreamPriority.4 u 0
oltNgONTProfilePortsVeipIgmpDownstreamVid.4 u 10
oltNgONTProfilePortsVeipIgmpDownstreamTagControl.4 i 2
```
Команда устанавливает для профиля Ports с индексом 4 имя "edited\_by\_snmp", использование IGMP v2, значение IGMP query interval 120, включает veip multicast, приоритет для igmp downstream трафика 0, vid 10 для igmp downstream трафика и добавляет метку для igmp downstream трафика.

Параметры UNI-портов:

В дополнение к индексу профиля указывается индекс порта (1-4).

*Пример:*

```
snmpset -v2c -c private 192.168.1.2 oltNgONTProfilePortsUniPortMulticast.4.1 i 1
oltNgONTProfilePortsUniPortBridgeGroup.4.1 u 70
oltNgONTProfilePortsUniPortIgmpUpstreamPriority.4.1 u 0
oltNgONTProfilePortsUniPortIgmpUpstreamVid.4.1 u 20
oltNgONTProfilePortsUniPortIgmpUpstreamTagControl.4.1 i 2
```
Команда устанавливает для профиля Ports с индексом 4, для порта с индексом 1, bridge group = 100, включает multicast, приоритет для igmp upstream трафика 0, vid 20 для igmp upstream трафика и подменяет метку для igmp upstream трафика.

# <span id="page-15-0"></span>*2.4.3.3 Удаление*

*Формат команды:*

**snmpset -v2c -c <rw\_community> <ipaddr> oltNgONTProfilePortsRowStatus.<profile\_index> i 6**

*Пример:*

snmpset -v2c -c private 192.168.1.2 oltNgONTProfilePortsRowStatus.4 i 6

Команда удаляет профиль Ports с индексом 4.

#### <span id="page-15-1"></span>*2.4.3.4 Запрос списка профилей*

*Формат команды:*

#### **snmpwalk -v2c -c <ro\_community> <ipaddr> oltNgONTProfilePortsName**

*Пример:*

snmpwalk -v2c -c public 192.168.1.2 oltNgONTProfilePortsName

# <span id="page-15-2"></span>**2.4.4 Management**

Работа с профилями Management осуществляется с помощью таблицы *oltNgONTProfileManagementTable*.

# <span id="page-15-3"></span>*2.4.4.1 Добавление*

*Формат команды:*

**snmpset -v2c -c <rw\_community> <ipaddr> oltNgONTProfileManagementRowStatus.<profile\_index> i 4**

*Пример:*

snmpset -v2c -c private 192.168.1.2 oltNgONTProfileManagementRowStatus.10 i 4

Команда добавляет профиль Management с индексом 10.

# <span id="page-16-0"></span>2.4.4.2 Редактирование

Обшие параметры:

Формат команды:

snmpset -v2c -c <rw\_community> <ipaddr> <parameter\_oid\_1>.<profile\_id>

<par1\_type> <par1\_value> <parameter\_oid\_2>.<profile\_id> <par2\_type>

<par2\_value> ... <parameter\_oid\_N>.<profile\_id>

#### <parN\_type> <parN\_value>

Где:

- <parameter\_oid\_N> имена конкретных параметров в МІВ;
- <profile\_id> индекс профиля;
- <parN\_type> тип значения параметра;
- $\cdot$  <parN\_value> значение параметра.

Пример:

```
snmpset -v2c -c private 192.168.1.2 oltNgONTProfileManagementName.10 s testProfile
oltNgONTProfileManagementDescription.10 s "Profile Management 10"
oltNgONTProfileManagementIphostId.10 u 10
oltNgONTProfileManagementOmciConfiguration.10 i 2
oltNgONTProfileManagementAcsUrl.10 s http://192.168.1.5
oltNgONTProfileManagementAcsUsername.10 s acs1
oltNgONTProfileManagementAcsPassword.10 s acsacs1
```
Команда устанавливает для профиля Management с индексом 10, имя "testProfile", iphost ID 10, отключает конфигурирование посредством ОМСІ, задаёт URL management сервера "http://192.168.1.5", username management сервера "acs1", пароль "acsacs1".

# <span id="page-16-1"></span>2.4.4.3 Удаление

Формат команды:

snmpset -v2c -c <rw\_community> <ipaddr> oltNgONTProfileManagementRowStatus.<profile\_index> i 6

Пример:

snmpset -v2c -c private 192.168.1.2 oltNgONTProfileManagementRowStatus.10 i 6

Команда удаляет профиль Management с индексом 10.

# <span id="page-16-2"></span>2.4.4.4 Запрос списка профилей

Формат команды:

# snmpwalk-v2c-c <ro\_community> <ipaddr> oltNgONTProfileManagementName

Пример:

snmpwalk -v2c -c public 192.168.1.2 oltNgONTProfileManagementName

# <span id="page-17-0"></span>**2.5 Конфигурация интерфейсов**

# <span id="page-17-1"></span>**2.5.1 Pon-ports**

Конфигурирование interface pon-ports производится с помощью таблицы *oltNgPonPortConfigTable*.

*Формат команды:*

**snmpset -v2c -c <rw\_community> <ipaddr> oltNPonPortConfigShutdown.1.<port\_id> i 1/2**

*Пример:*

snmpset -v2c -c private 192.168.1.2 oltNgPonPortConfigShutdown.1.1 i 1

Команда отключает interface pon-port 1 в конфигурации.

# <span id="page-17-2"></span>**2.5.2 Front-ports**

Конфигурирование interface front-ports производится с помощью таблиц *oltNgFrontPortConfigTable, oltNgFrontPortConfigAllowedVLANTable .*

*Формат команды:*

```
snmpset -v2c -c <rw_community> <ipaddr> <parameter_oid_1>.1.<port_id>
<par1_type> <par1_value> <parameter_oid_2>.1.<port_id> <par2_type>
<par2_value> … <parameter_oid_N>.1.<port_id>
<parN_type> <parN_value>
```
Где:

- <parameter\_oid\_N> имена конкретных параметров в MIB;
- <port\_id> индекс порта;
- <parN\_type> тип значения параметра;
- <parN\_value> значение параметра.

*Пример:*

snmpset -v2c -c private 192.168.1.2 oltNgFrontPortConfigShutdown.1.8 i 1

Команда отключает interface front-port 8 в конфигурации.

Добавление VLAN для интерфейсов осуществляется созданием записей с указанием нужной VLAN в качестве индекса.

*Формат команды:*

# **snmpset -v2c -c <rw\_community> <ipaddr> oltNgFrontPortConfigAllowedVLANRowStatus.1.<port\_id>.<vlan\_id> i 4**

*Пример:*

snmpset -v2c -c private 192.168.1.2 oltNgFrontPortConfigAllowedVLANRowStatus.1.5.156 i 4

Команда добавляет VLAN 156 для interface front-port 5.

Удаление VLAN для интерфейсов осуществляется путём выставления значения 6.

snmpset -v2c -c private 192.168.1.2 oltNgFrontPortConfigAllowedVLANRowStatus.1.5.156 i 6

Команда удаляет VLAN 156 для interface front-port 5.

# <span id="page-19-0"></span>3 Мониторинг OLT

# <span id="page-19-1"></span>**3.1 Общие сведения о LTP**

Общие сведения о LTP собраны в группах *oltNgSystem* и *oltNgBoardStatus*.

*Формат команды:*

snmpget -v2c -c <ro\_community> <ipaddr> <parameter\_oid>.0

*Пример:*

snmpget -v2c -c public 192.168.1.2 oltNgSystemMacAddress.0 oltNgBoardStatusFan1RPM.0 oltNgBoardStatusRAMFree.0

Команда отображает MAC-адрес LTP, текущую скорость вентилятора Fan1 и количество свободной памяти в Mb.

# <span id="page-20-0"></span>4 Список изменений

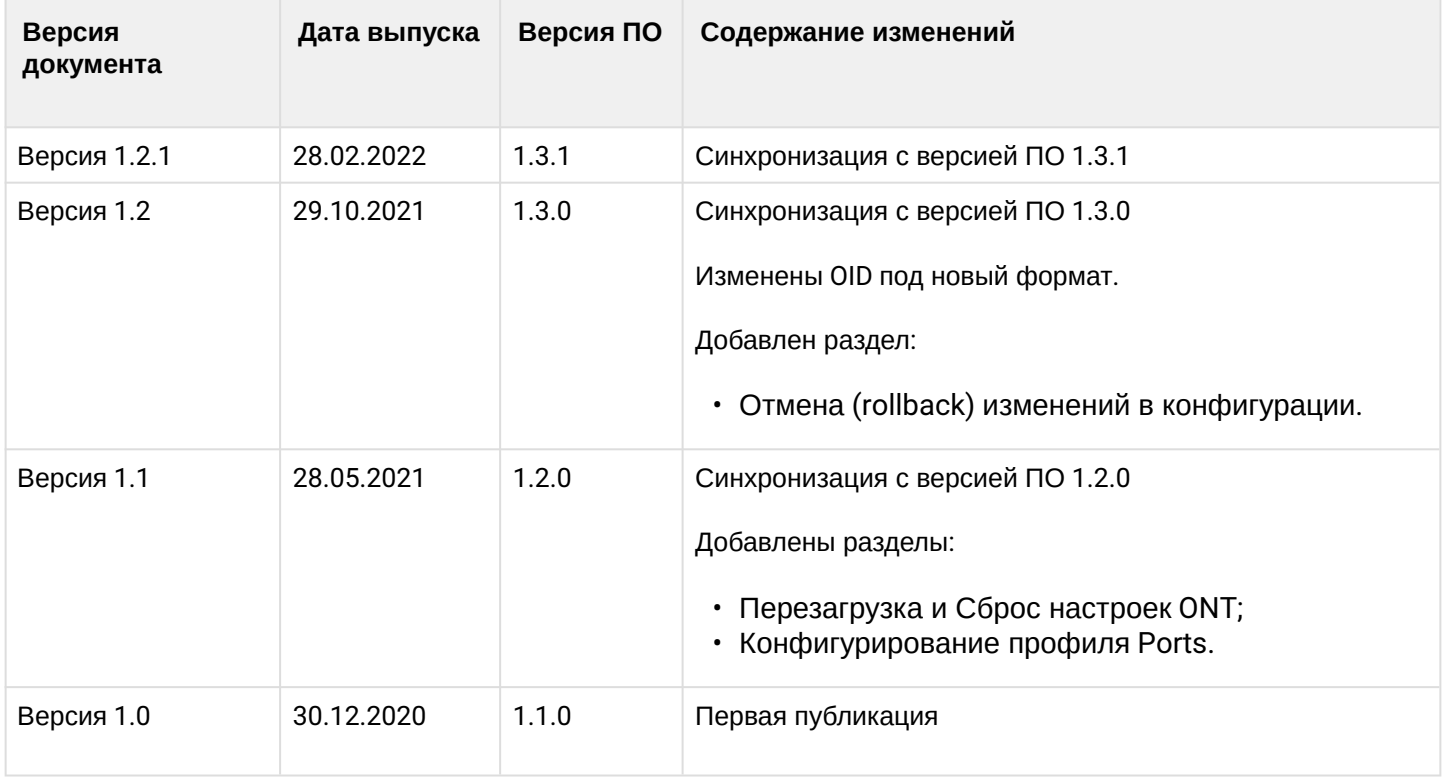